calc\_compatibility\_mode\_no repro.ods - LibreOfficeDev Calc

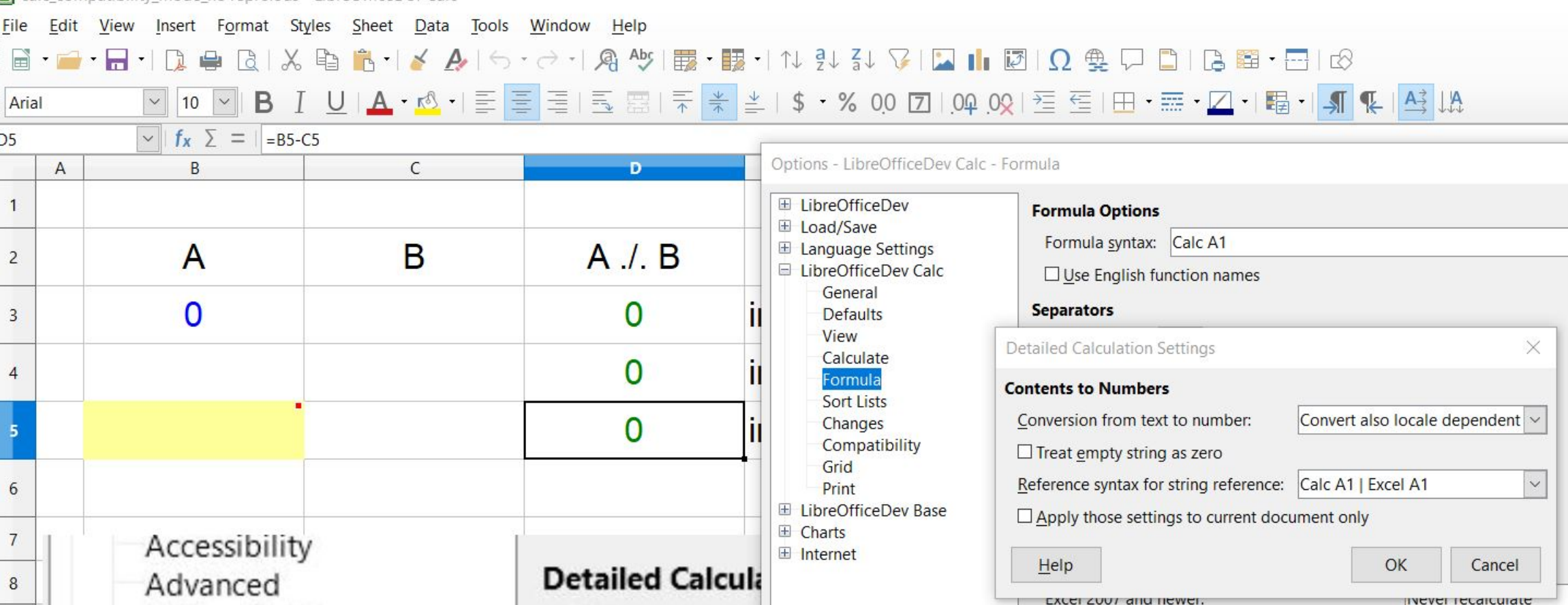

calc compatibility mode no repro.ods - LibreOfficeDev Calc

## File Edit View Insert Format Styles Sheet Data Tools Window Help  $\textbf{a} \cdot \textbf{a} \cdot \textbf{a} \cdot \textbf{b} \cdot \textbf{c} \cdot \textbf{c} \cdot \textbf{d} \cdot \textbf{c} \cdot \textbf{d} \cdot \textbf{c} \cdot \textbf{c} \cdot \textbf{$ Arial  $\triangleright$   $\| f_x \nightharpoonup = \| = B5-C5$ D<sub>5</sub> Options - LibreOfficeDev Calc - Formula  $\mathsf{A}$  $\mathsf{B}$  $\mathsf{C}$ D. El LibreOfficeDev **Formula Options** El Load/Save Formula syntax: Calc A1 B El Language Settings A  $A \cdot B$  $\overline{2}$ □ LibreOfficeDev Calc  $\Box$  Use English function names General  $\Omega$ 0 **Separators**  $\overline{3}$ **Defaults** View  $\times$ **Detailed Calculation Settings** Calculate 0 Formula **Contents to Numbers** Sort Lists Conversion from text to number: Generate #VALUE! error Changes 0 Compatibility  $\Box$  Treat empty string as zero Grid Reference syntax for string reference: Calc A1 | Excel A1  $\vee$ 6 Print El LibreOfficeDev Base  $\Box$  Apply those settings to current document only El Charts Accessibility El Internet  $He$ lp OK Cancel **Detailed Calcula** Advanced 8

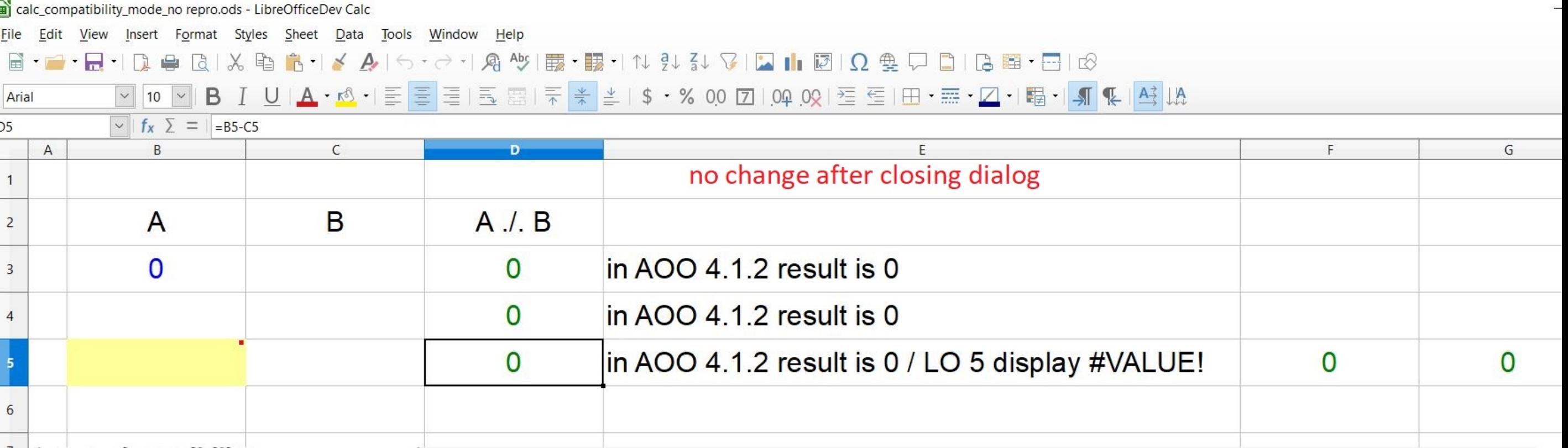

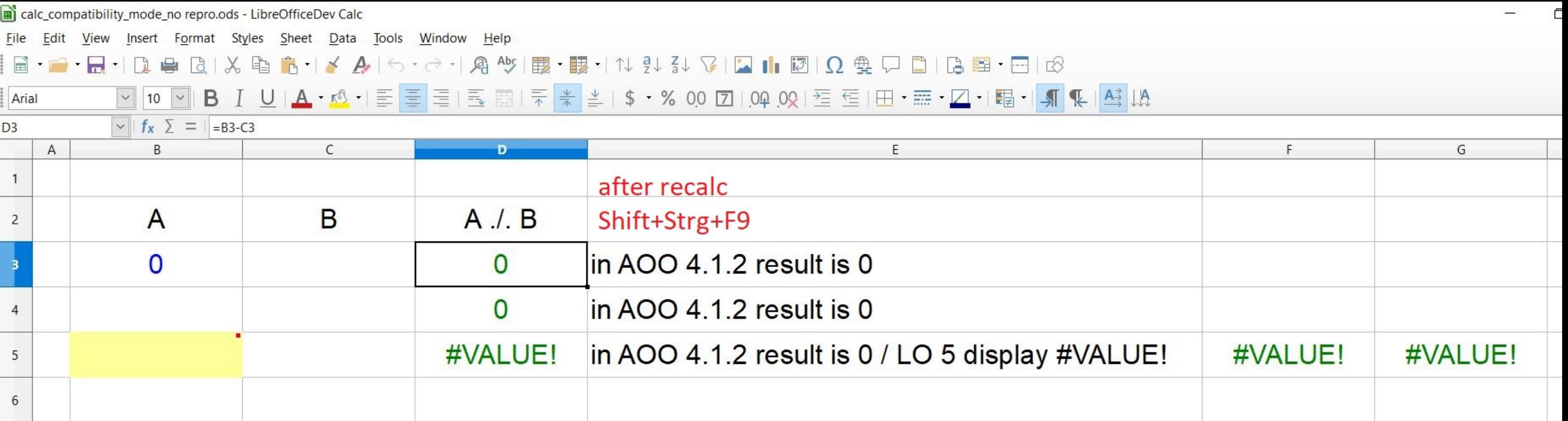

 $\overline{\phantom{0}}$ 

 $\mathcal{L}$ 

and the contract of the contract of the contract of the contract of the contract of the contract of the contract of the contract of the contract of the contract of the contract of the contract of the contract of the contra